## **Instrucións aboamento de taxas ABAU 2023**

Todos os alumnos que se matriculen na ABAU (prazo anticipado e ordinario) poderán facer o aboamento das taxas de forma telemática (mediante tarxeta bancaria)... ou de forma presencial na entidade bancaria que escollan.

O pago telemático só é posible facelo si eres un alumno prematriculado na ABAU. Un alumno prematriculado na ABAU conta cun usuario/contrasinal para poder acceder a nerta e facer o pago telemático...ou xerar un impreso de matrícula e acudir á entidade bancaria correspondente a facer un pago presencial.

**Hai que ter en conta que os pagos telemáticos a través da pasarela de nerta confírmanse no momento e actualizan o estado da matrícula. Os pagos por outro medio a través da entidade bancaria, non actualizan o estado automáticamente. Neste caso o/a alumno/a necesita entregar o xustificante de pago no centro de secundaria ou LERD correspondente.**

## **Pasos para realizar o pago telemático a través da pasarela de NERTA**:

1- Para poder realizar o pago a través da pasarela, o alumno deberá de acceder mediante usuario/contrasinal de nerta ós datos da súa prematrícula ABAU e seleccionar no campo "Entidade bancaria" o valor "PAGO TELEMÁTICO", unha vez feito isto aparecerá un botón para acceder ó pago a través da pasarela.

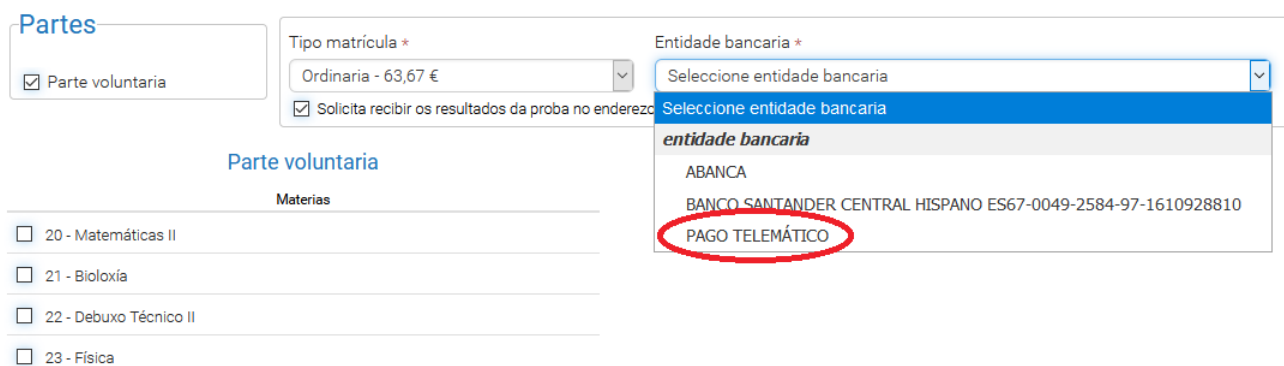

2- Prememos no botón "Pagar matrícula" que nos levará á pantalla de pago da pasarela onde completaremos os datos da tarxeta bancaria coa que se fará o pago.

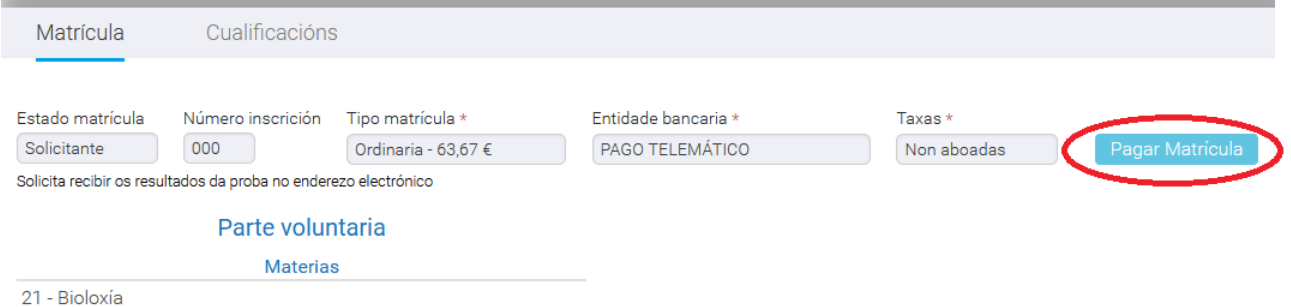

3- Cubrimos os datos bancarios para o pago.

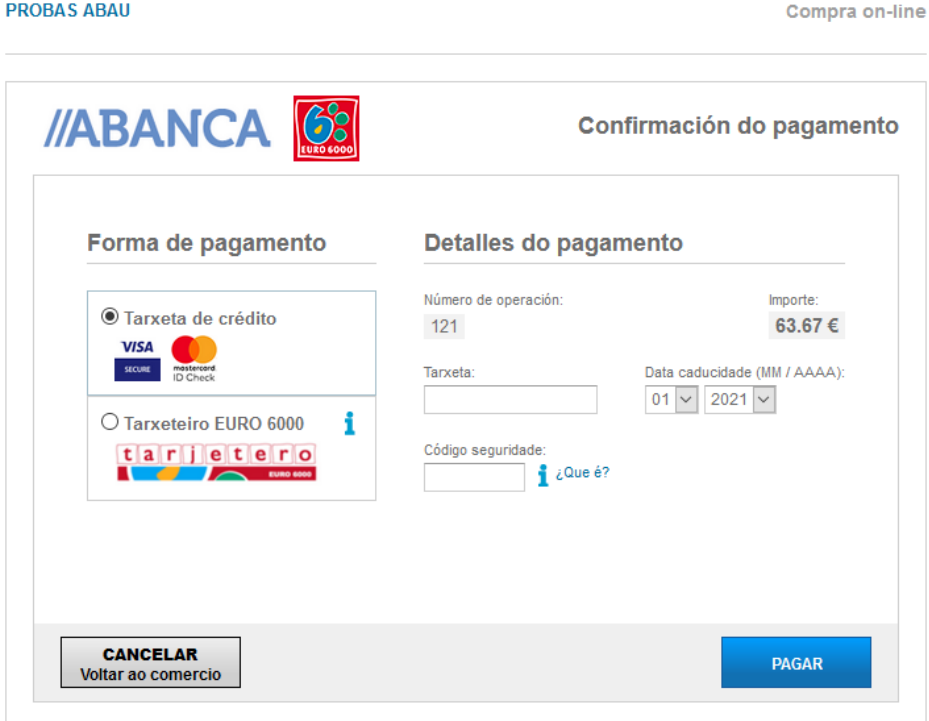

4- Prememos en "Pagar"

5- Si o pago foi correcto sairá unha pantalla de "Operación autorizada" que se poderá imprimir ou gardar como xustificante do aboamento.

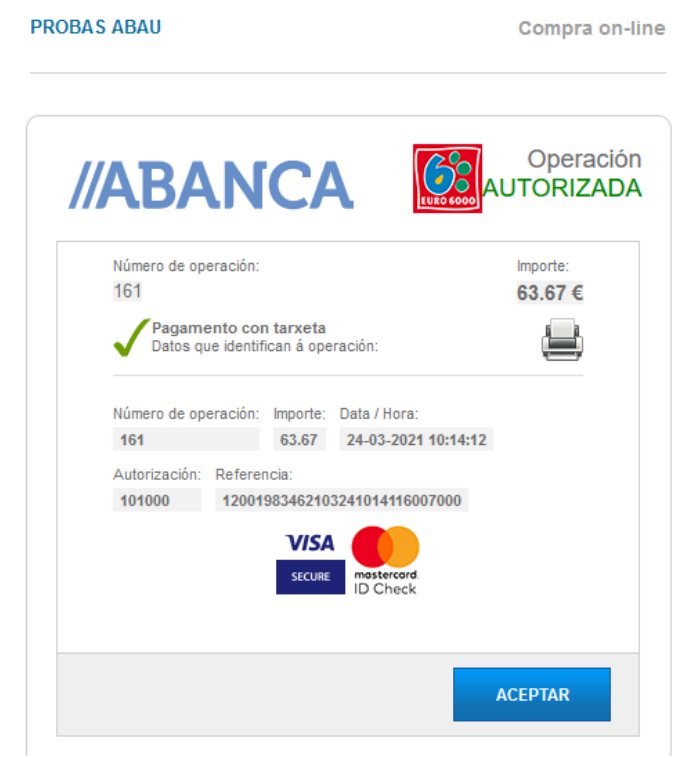

6- Prememos en "Aceptar", volveremos á pantalla de nerta e o estado das taxas pasará a aboado.